# 使用SNMP v2和v3的Prime基礎設施進行融合接 入(5760/3850/3650)管理配置示例

# 目錄

簡介 必要條件 需求 採用元件 配置(Prime基礎設施2.2及更低版本) 交換器上的SNMP v2組態 **GUI** CLI 交換器上的SNMP v3組態 CLI Prime基礎架構 SNMP v2 SNMP v3 配置(Prime Infrastructure 3.x及更高版本) 交換器上的SNMP組態(Denali 16.x) **GUI** 交換器上的GUI SNMP v2組態(Denali 16.x) 交換機上的CLI SNMP v2配置(Denali 16.x) 交換器上的GUI SNMP v3組態(Denali 16.x) 交換機上的CLI SNMP v3配置(Denali 16.x) Prime基礎架構 SNMP v2 SNMP v3 驗證 交換器上的SNMP v2組態(Cisco IOS-XE) 交換器上的SNMP v3組態(Cisco IOS-XE) Prime基礎架構(2.2及更低版本) 交換器上的SNMP v2組態(Denali 16.x) 交換器上的SNMP v3組態(Denali 16.x) Prime基礎架構 疑難排解 來自融合接入 從Prime Infrastructure

# 簡介

本文說明如何使用簡易網路管理通訊協定(SNMP)v2和v3將聚合存取(5760/3850/3650)新增到 Prime基礎架構。

# 必要條件

#### 需求

思科建議您瞭解以下主題:

- 融合接入(5760/3850/3650)Cisco IOS<sup>®</sup>版本3.3.x及更高版本或Denali 16.x
- Prime基礎架構版本2.0或更高版本

#### 採用元件

本文件所述內容不限於特定軟體和硬體版本。

本文中的資訊是根據特定實驗室環境內的裝置所建立。文中使用到的所有裝置皆從已清除(預設 )的組態來啟動。如果您的網路正在作用,請確保您已瞭解任何指令可能造成的影響。

# 配置(Prime基礎設施2.2及更低版本)

#### 交換器上的SNMP v2組態

**GUI** 

選擇Configuration > Controller > Management > SNMP > Communities > New。

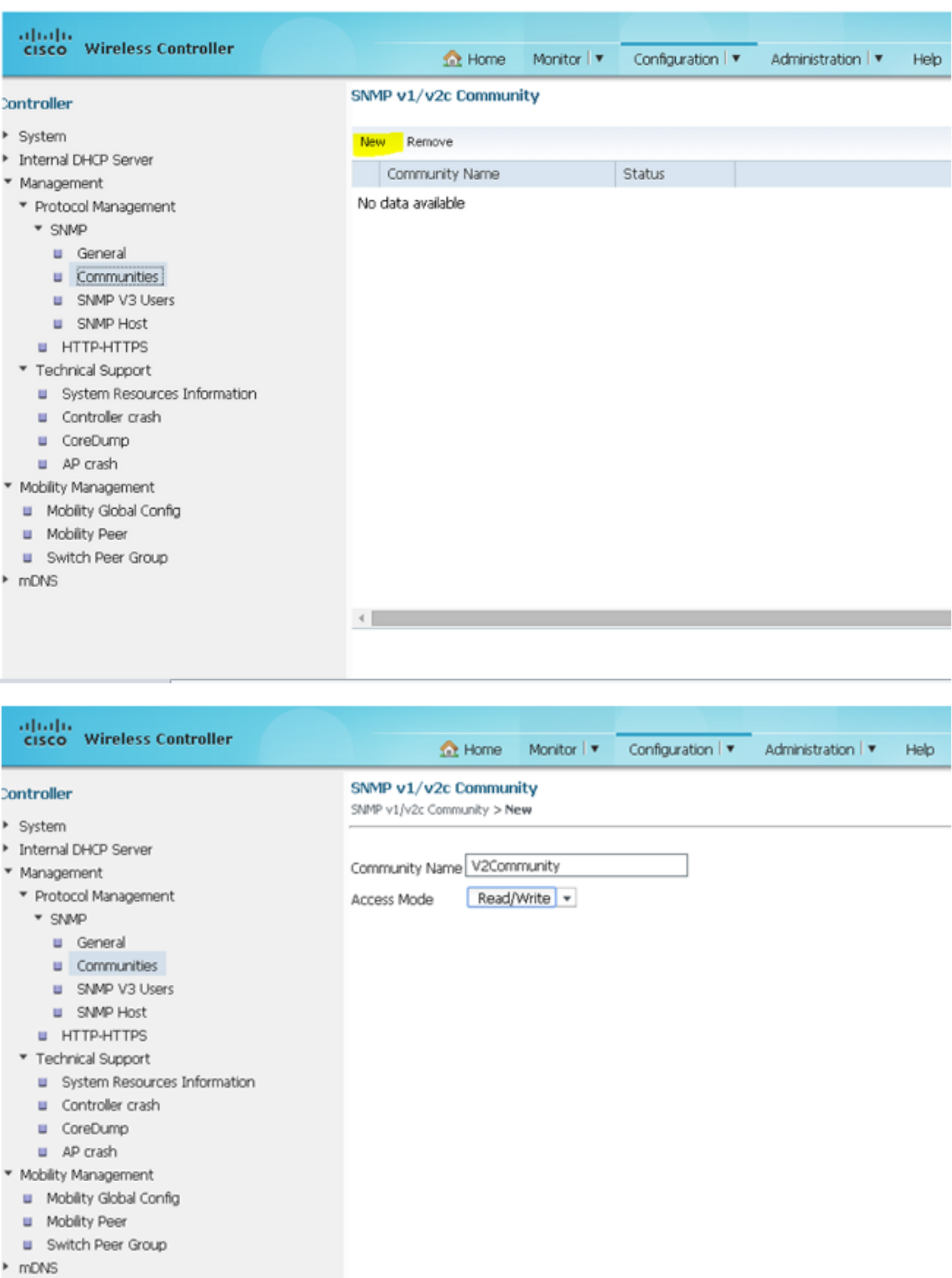

CLI

輸入以下命令:

**conf t**

**snmp-server community V2Community RW**

#### 交換器上的SNMP v3組態

**CLI** 

輸入以下命令:

**conf t**

**snmp-server group V3Group v3 auth read V3Read write V3Write snmp-server user V3User V3Group v3 auth sha Password1 priv aes 128 Password1 snmp-server view V3Read iso included snmp-server view V3Write iso included snmp-server host 10.201.234.170 version 3 auth V3User snmp-server enable traps**

#### Prime基礎架構

附註:使用「生命週期」檢視。

選擇Operate > Device Work Center > Add Device。

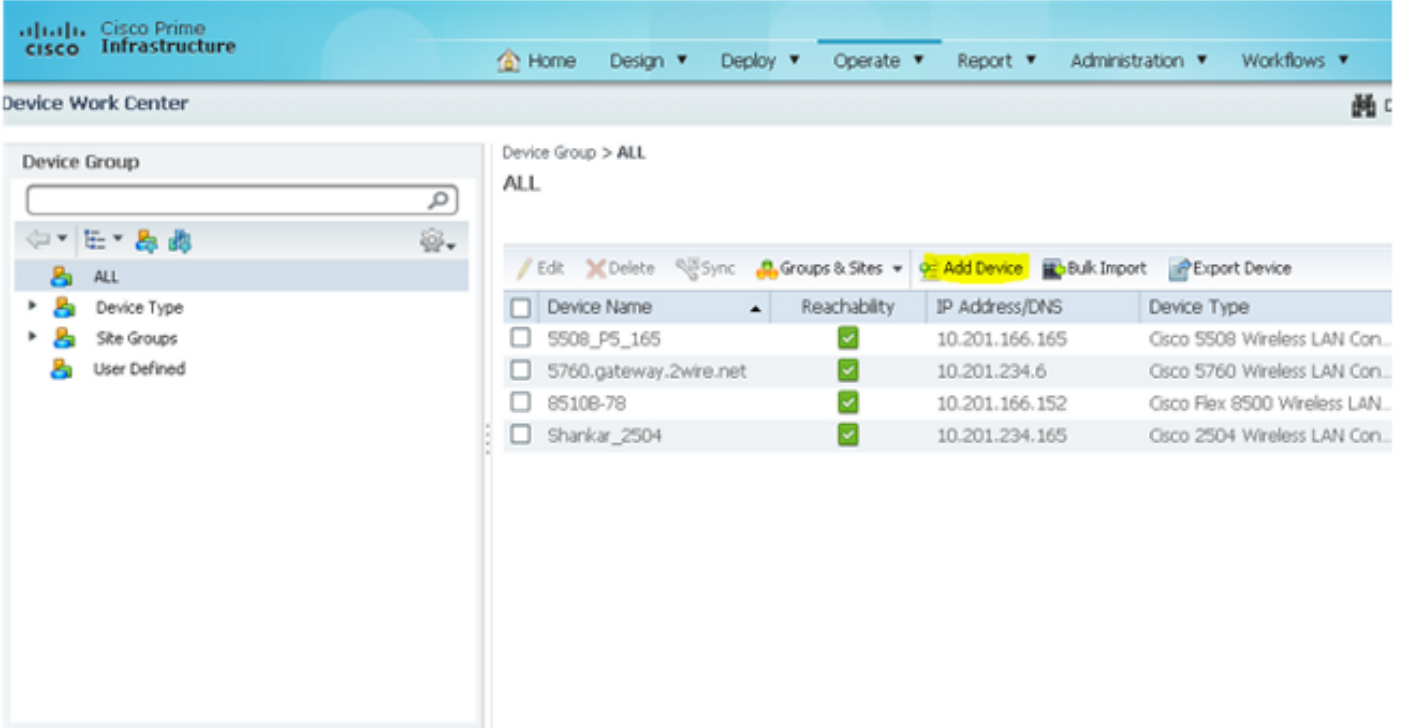

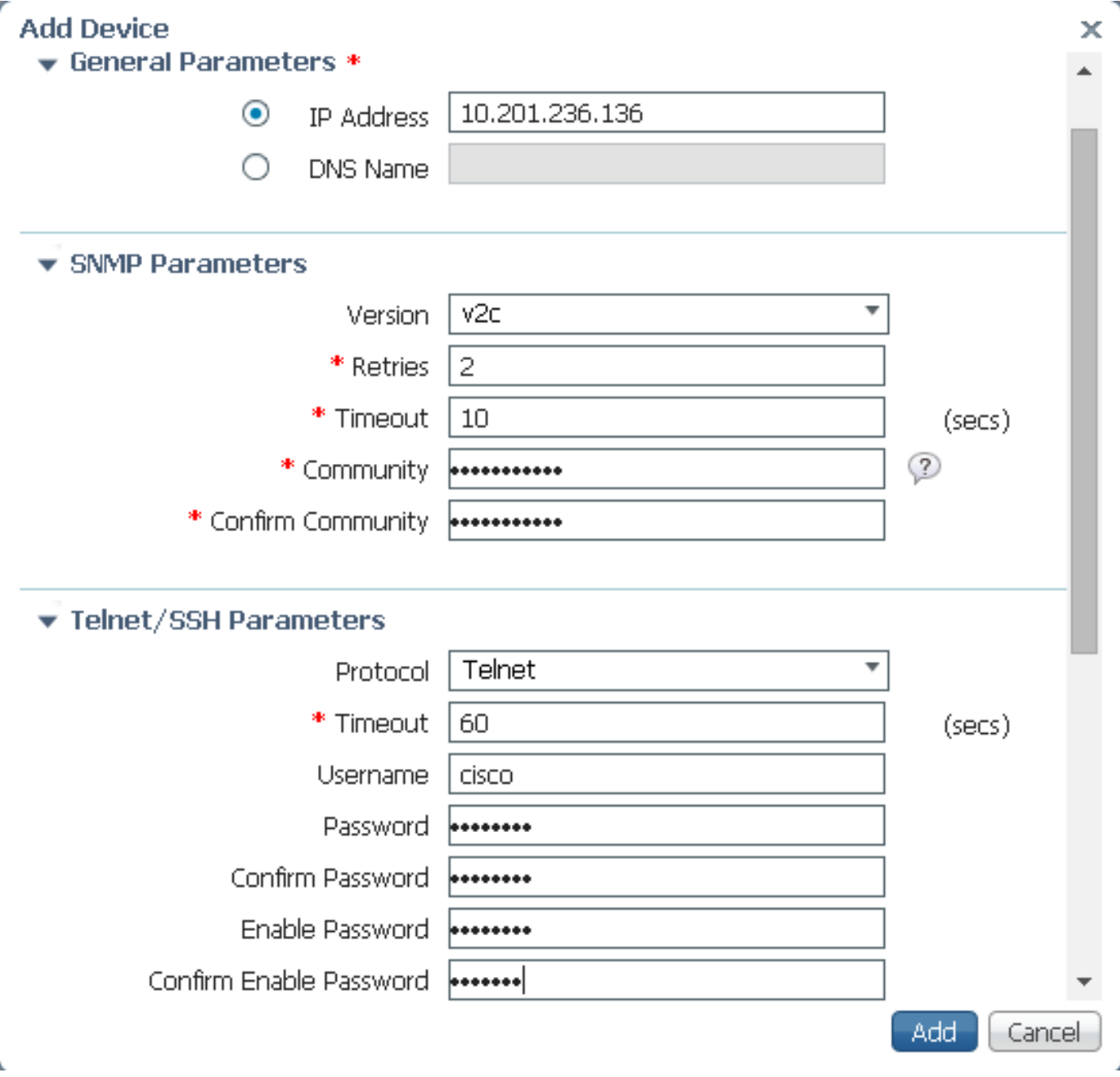

SNMP v3

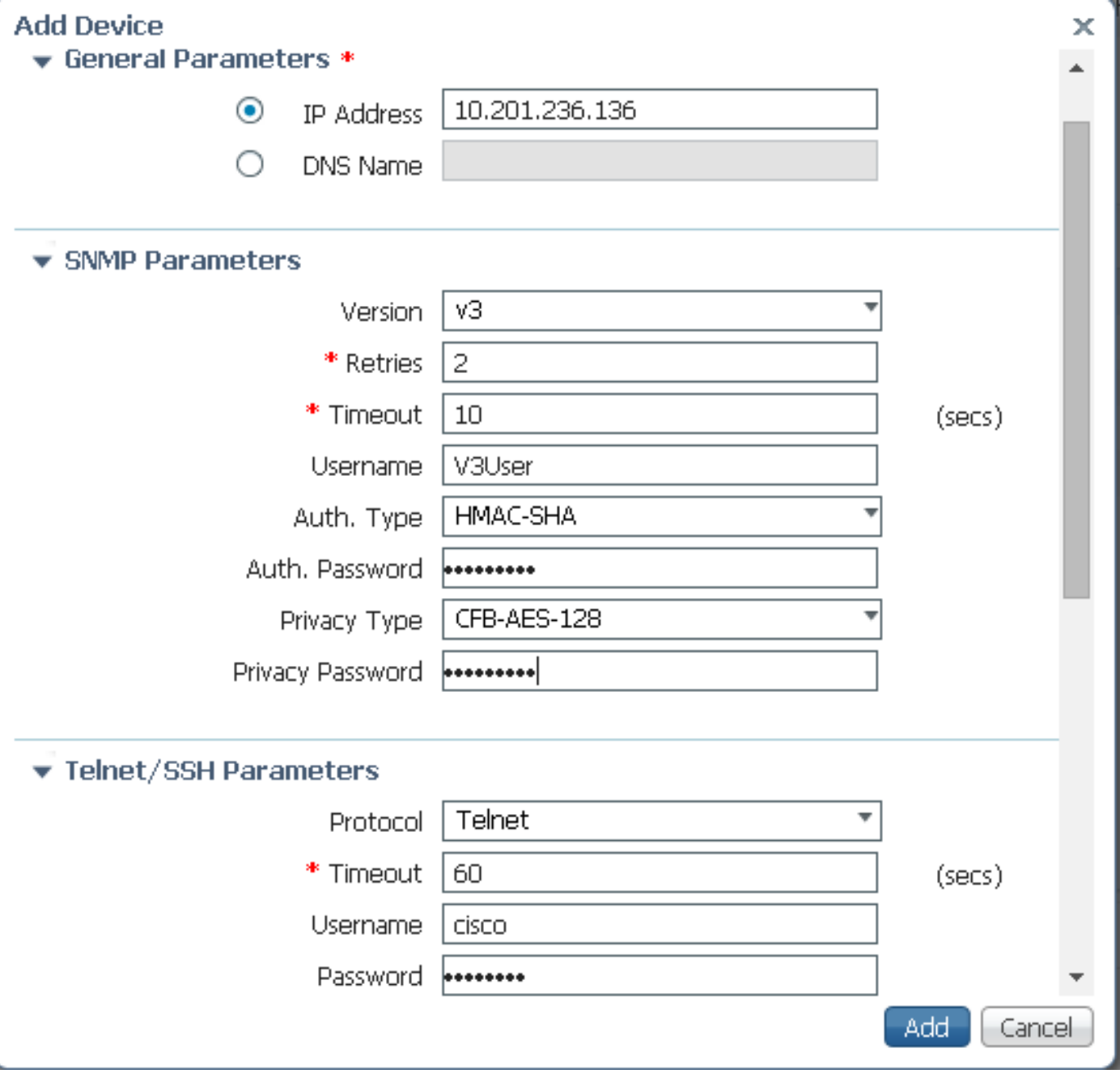

附註:如果未輸入Telnet/Secure Shell引數,Prime Infrastructure將不會從交換機收集清單。

# 配置(Prime Infrastructure 3.x及更高版本)

## 交換器上的SNMP組態(Denali 16.x)

GUI

í

選擇General Settings > Management > SNMP。

啟用SNMP。

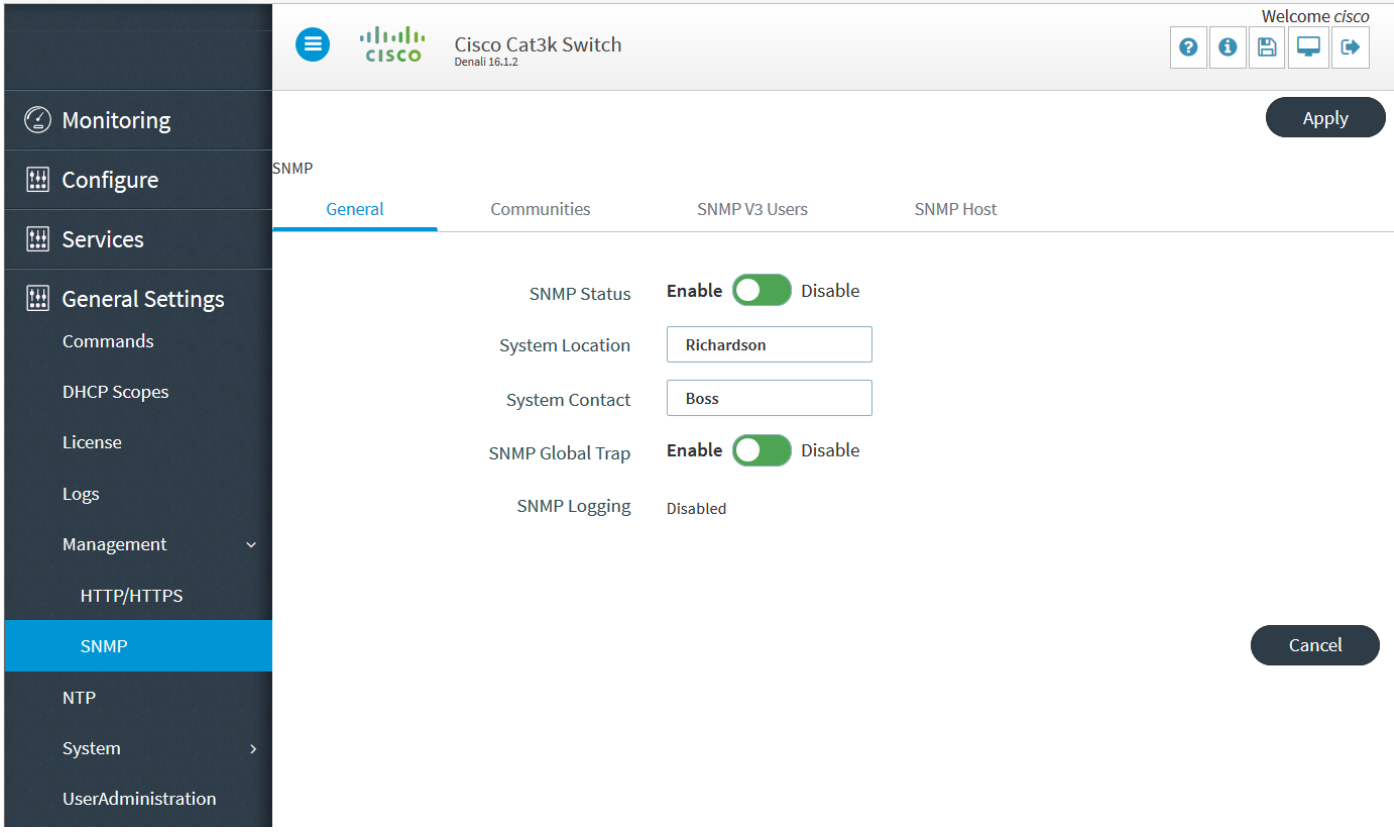

# 交換器上的GUI SNMP v2組態(Denali 16.x)

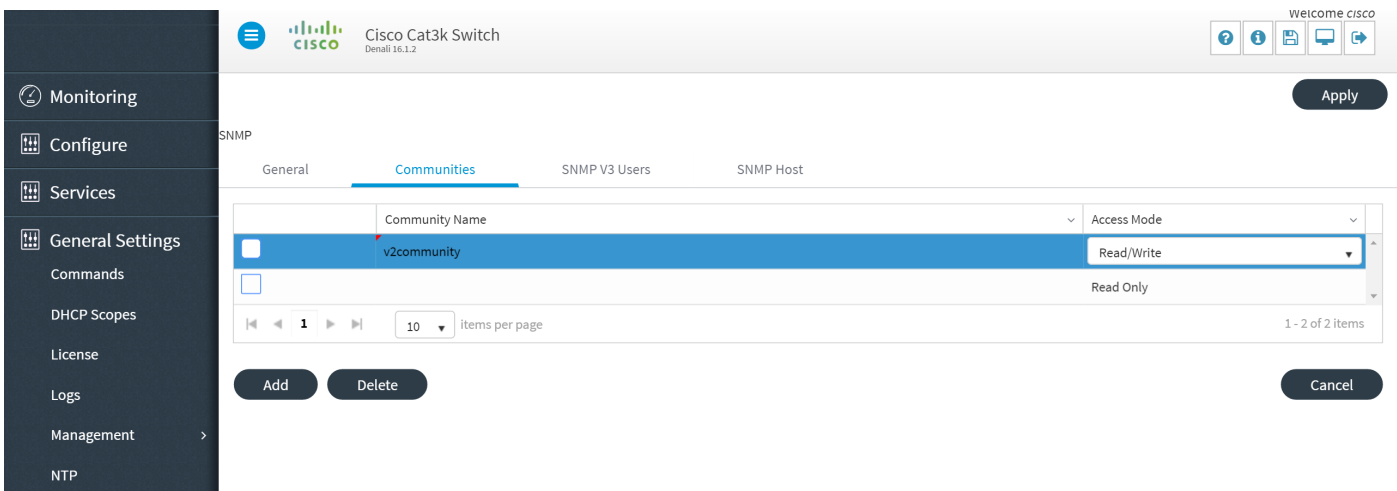

## 交換機上的CLI SNMP v2配置(Denali 16.x)

輸入以下命令:

**conf t**

**snmp-server community V2Community RW**

交換器上的GUI SNMP v3組態(Denali 16.x)

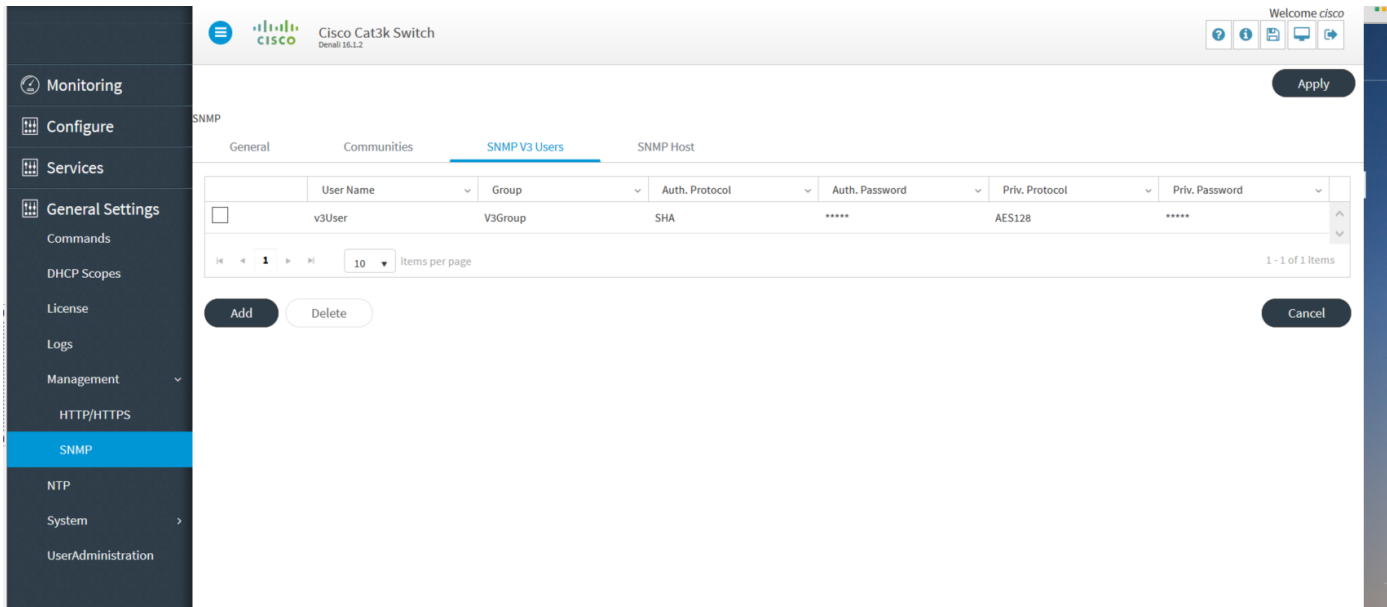

# 交換機上的CLI SNMP v3配置(Denali 16.x)

輸入以下命令:

#### **conf t**

**snmp-server user V3user V3Group v3 auth sha Password1 priv aes 128 Password1**

**snmp-server view V3Read iso included**

**snmp-server view V3Write iso included**

**snmp-server host 10.201.236.107 version 3 auth V3user**

**snmp-server enable traps**

#### Prime基礎架構

#### SNMP v2

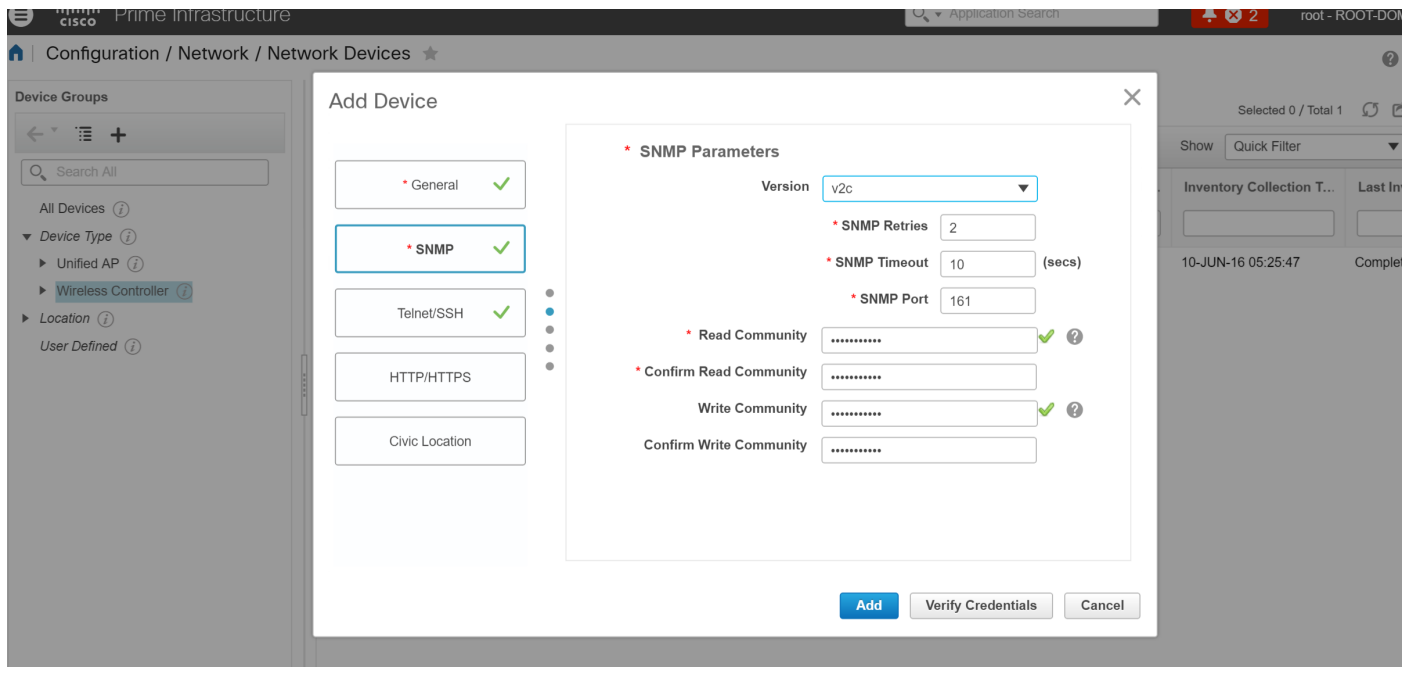

#### SNMP v3

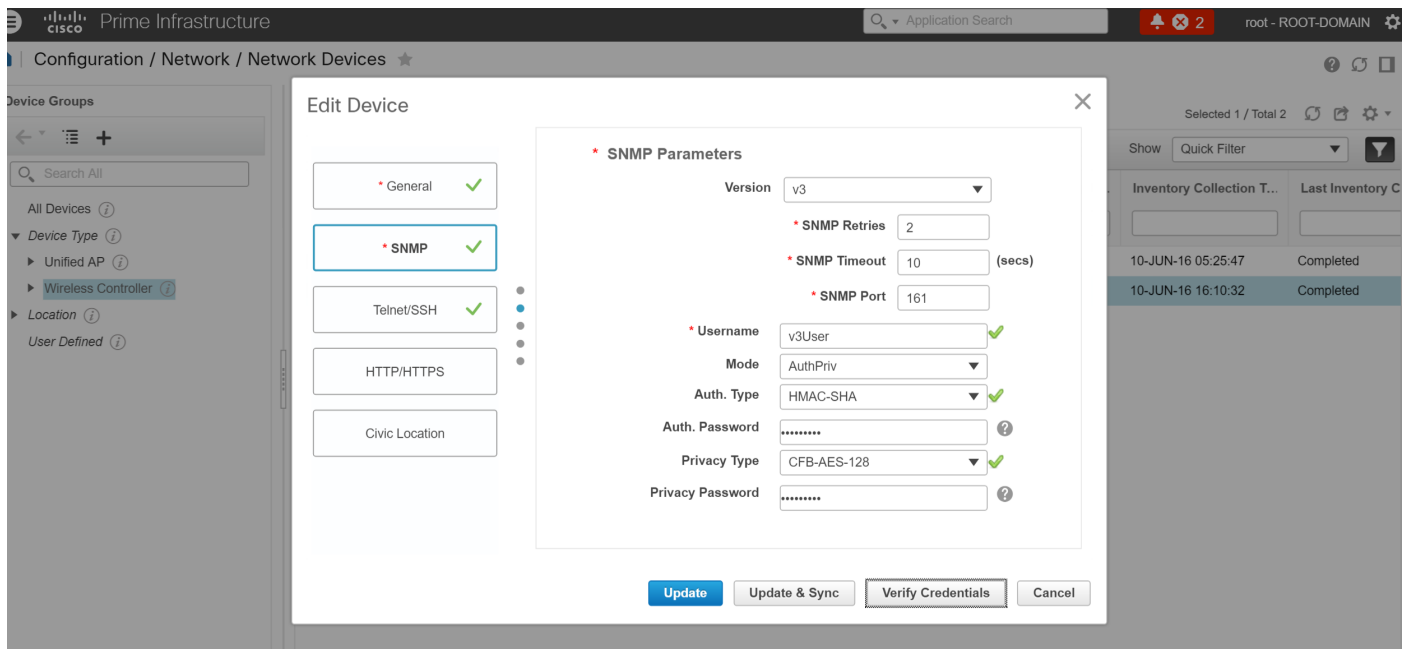

## 驗證

使用本節內容,確認您的組態是否正常運作。

Cisco CLI Analyzer (僅供[已註冊客戶使用\)支援某些 show](//tools.cisco.com/RPF/register/register.do) 指令。使用 Cisco CLI Analyzer 檢視 show 指令輸出的分析。

#### 交換器上的SNMP v2組態(Cisco IOS-XE)

輸入以下命令:

5760-79b#**show snmp community**

Community name: V2Community Community Index: V2Community Community SecurityName: V2Community storage-type: nonvolatile active

#### 交換器上的SNMP v3組態(Cisco IOS-XE)

輸入以下命令:

#### 5760-79b#**show snmp user**

User name: V3User Engine ID: 80000009030068BC0C5A8F80 storage-type: nonvolatile active Authentication Protocol: SHA Privacy Protocol: AES128 Group-name: V3Group

#### 附註:對於思科錯誤ID [CSCuo52406中](https://tools.cisco.com/bugsearch/bug/CSCuo52406)涉及的一些已知問題,在融合接入上配置SNMP v3時 ,CLI優先於GUI。

### Prime基礎架構(2.2及更低版本)

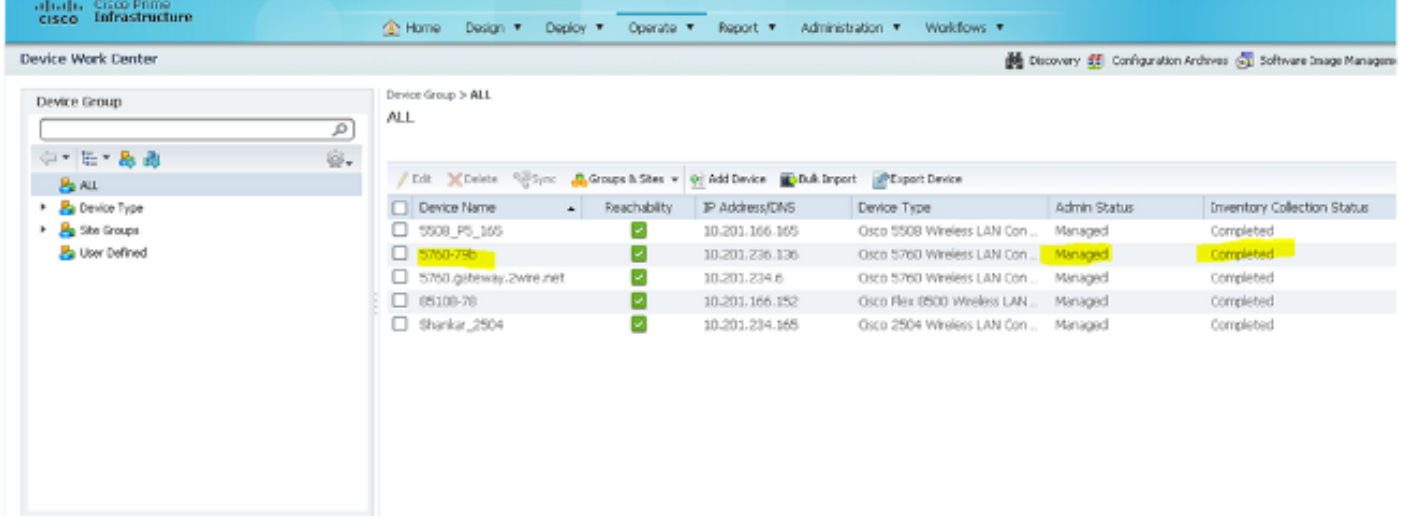

### 交換器上的SNMP v2組態(Denali 16.x)

輸入以下命令:

polaris-3850#**show snmp community**

Community name: v2community Community Index: v2community Community SecurityName: v2community storage-type: nonvolatile active

## 交換器上的SNMP v3組態(Denali 16.x)

輸入以下命令:

#### polaris-3850#**show snmp user**

User name: v3user Engine ID: 80000009030068BC0C5A8F80 storage-type: nonvolatile active Authentication Protocol: SHA Privacy Protocol: AES128 Group-name: V3Group

polaris-3850#**show snmp group** groupname: V3Group security model: v3 auth contextname: <no context specified> storage-type: nonvolatile readview : V3Read writeview: V3Write notifyview: <no notifyview specified> row status: active

### Prime基礎架構

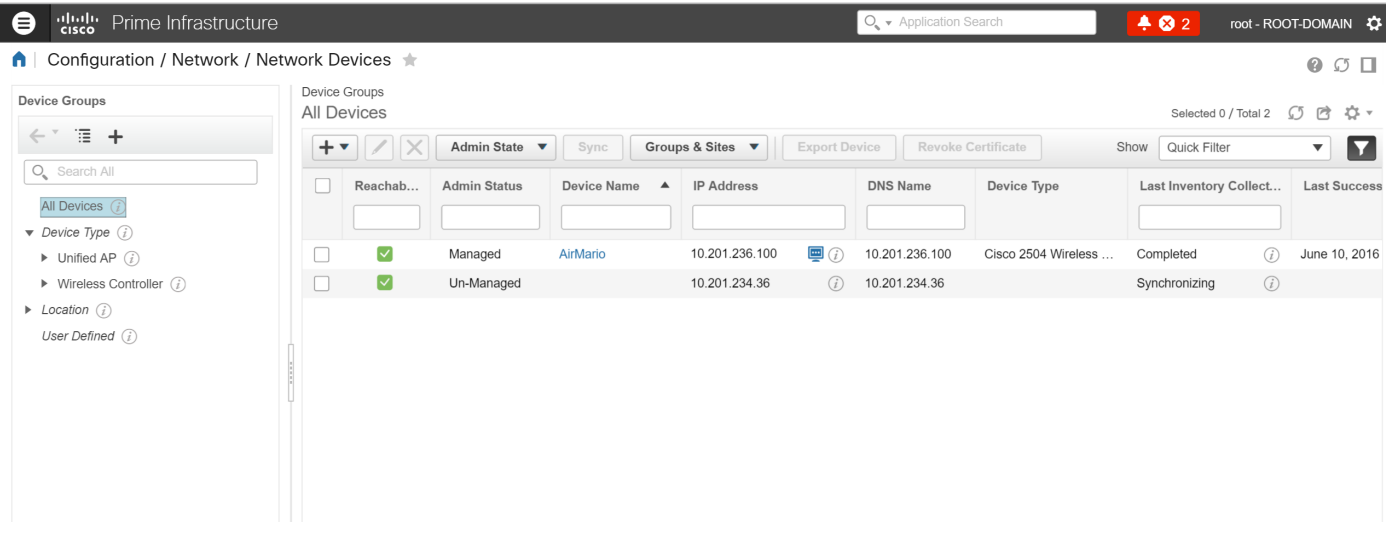

## 疑難排解

本節提供的資訊可用於對組態進行疑難排解。

### 來自融合接入

show logging命令會顯示從WLC傳送到Prime基礎架構IP位址的活動封包。

輸入以下命令:

```
polaris-3850#debug snmp packets
Polaris-3850#show logging
entPhysicalEntry.7.2042 = Gi2/0/1
*Jun 10 15:58:51.817: SNMP: Packet sent via UDP to 10.201.236.107
*Jun 10 15:58:51.819: SNMP: Packet received via UDP from 10.201.236.107 on Vlan1105
*Jun 10 15:58:51.825: SNMP: Get-bulk request, reqid 945449769, nonrptr 0, maxreps 10
Jun 10 15:58:51.904: SNMP: Packet sent via UDP to 10.201.236.107
*Jun 10 15:58:51.927: SNMP: Packet received via UDP from 10.201.236.107 on Vlan1105
*Jun 10 15:58:51.928: SNMP: Get-bulk request, reqid 945449775, nonrptr 0, maxreps 10
 entPhysicalEntry.7.2062 = NULL TYPE/VALUE
*Jun 10 15:58:51.931: SNMP: Response, reqid 945449775, errstat 0, erridx 0
 entPhysicalEntry.7.2063 = Gi2/0/22
 entPhysicalEntry.7.2064 = Gi2/0/23
 entPhysicalEntry.7.2065 = Gi2/0/24
 entPhysicalEntry.7.2066 = Switch 2 FRU Uplink Module 1
  --More--   entPhysicalEntry.7.2067 = Gi2/1/1 Container
 entPhysicalEntry.7.2068 = Gi2/1/2 Container
 entPhysicalEntry.7.2069 = Te2/1/3 Container
 entPhysicalEntry.7.2070 = Te2/1/4 Container
 entPhysicalEntry.8.1 = V01
*Jun 10 15:58:51.951: SNMP: Packet sent via UDP to 10.201.236.107
*Jun 10 15:58:51.974: SNMP: Packet received via UDP from 10.201.236.107 on Vlan1105
*Jun 10 15:58:51.975: SNMP: Get-bulk request, reqid 945449777, nonrptr 0, maxreps 10
 ciscoEnvMonTemperatureStatusEntry.3 = NULL TYPE/VALUE
*Jun 10 15:58:51.978: SNMP: Response, reqid 945449777, errstat 0, erridx 0
 ciscoEnvMonTemperatureStatusEntry.3.2008 = 28
 ciscoEnvMonTemperatureStatusEntry.3.2009 = 40
 ciscoEnvMonTemperatureStatusEntry.3.2010 = 44
```
ciscoEnvMonTemperatureStatusEntry.6.2008 = 1

--More-- **\*Jun 10 15:58:52.001: SNMP: Packet sent via UDP to 10.201.236.107**

#### 從Prime Infrastructure

裝置之間的SNMPWALK。

輸入以下命令:

PrimeInfrastructurejoker/admin# **shell** Enter shell access password : Starting bash shell ...

ade # **snmpwalk -v2c -c v2community 10.201.234.36 sysUpTime** DISMAN-EVENT-MIB::sysUpTimeInstance = Timeticks: (238833753) 27 days, 15:25:37.53 v2community = snmp community

10.201.234.36 = WLC IP

如果可達性存在,則出現以下結果:

DISMAN-EVENT-MIB::sysUpTimeInstance =時間戳: xx.xxx